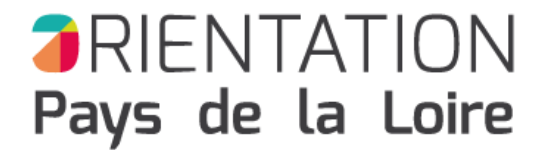

# Séquence pédagogique S'informer sur le taux d'insertion

A partir d'un métier, rechercher sa **Famille de métiers** puis **le taux d'insertion** de la famille.

#### Etape 1

#### **Retrouver le métier qui vous intéresse**

Découvrir les métiers et les emplois > Les fiches métiers > rechercher par ordre alphabétique, rechercher par nom ou rechercher par famille de métiers

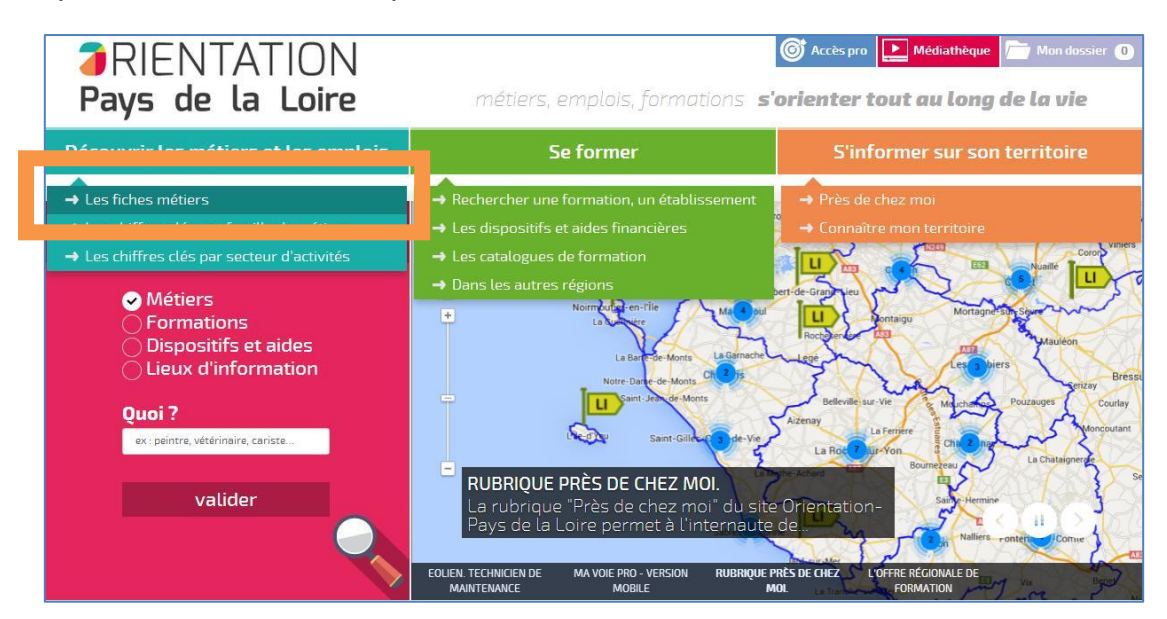

#### Etape 2

**Dans la liste de métiers obtenue, sélectionner le métier qui vous intéresse Repérer la famille à laquelle il est associé :** …………………………………………………………… Dans le bloc Famille associée, cliquer sur le nom de la famille (ex. Métiers de bouche)

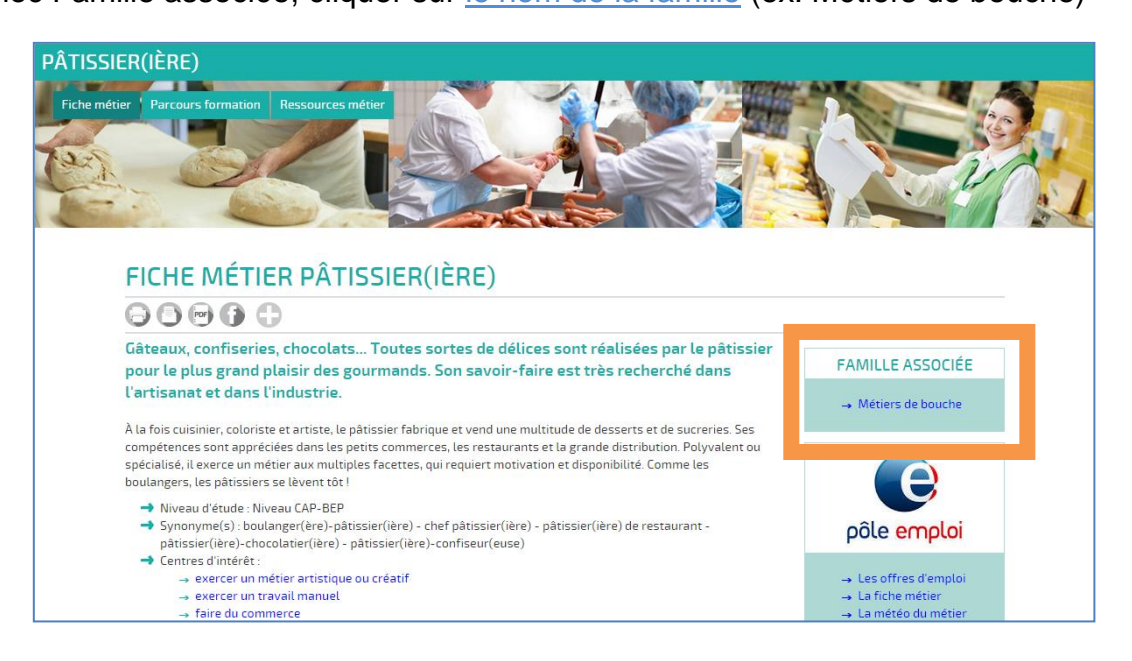

#### Etape 3

# **Cette nouvelle page présente les Chiffres-clés d'une famille de métiers**

Exemple : les chiffres-clés de la famille Métiers de bouche

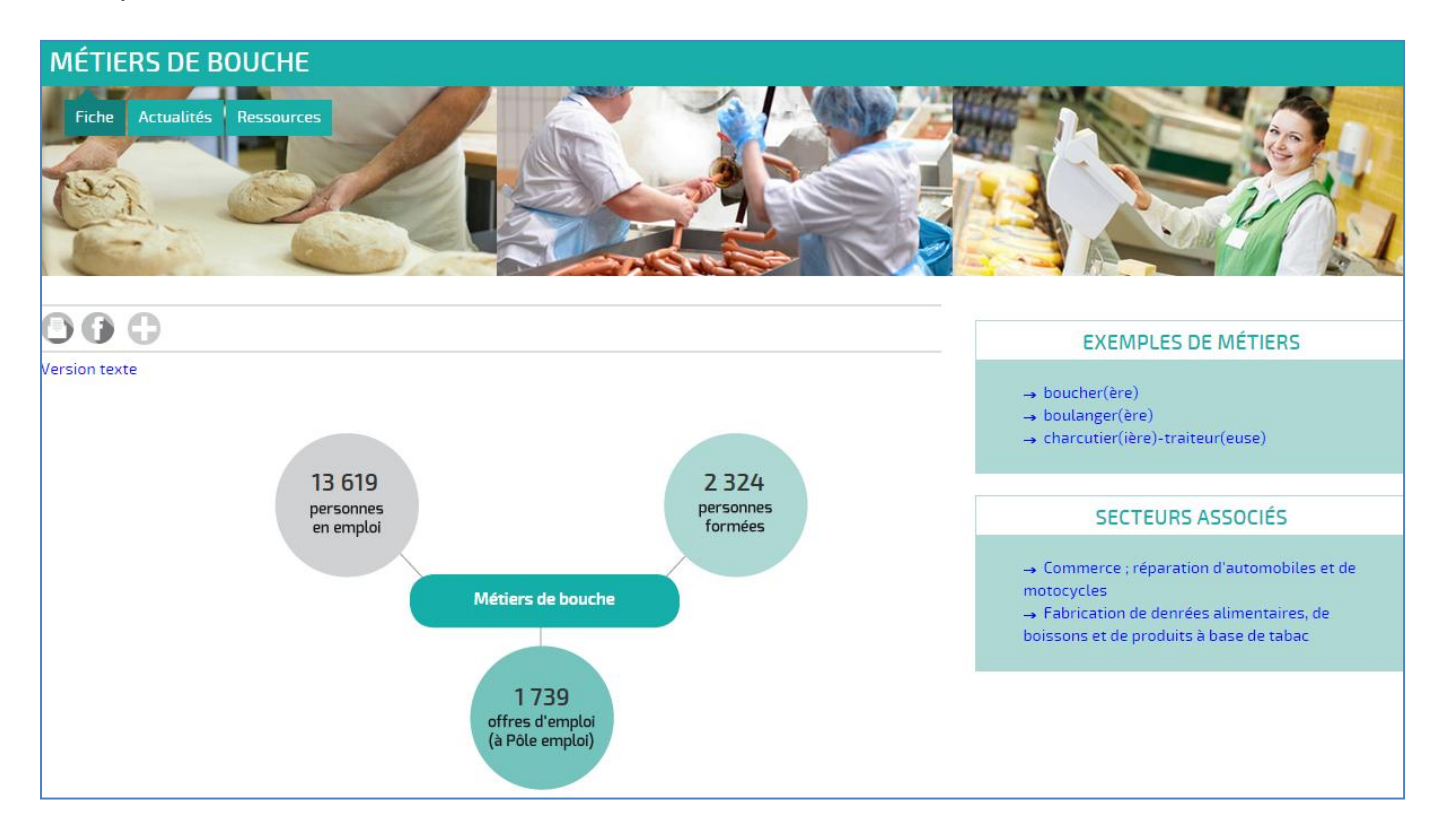

Sur cette page, positionner la souris sur **xxxx personnes formées**

puis cliquer sur la bulle pour découvrir les taux d'insertion des apprentis et scolaires dans la famille de métier choisie.

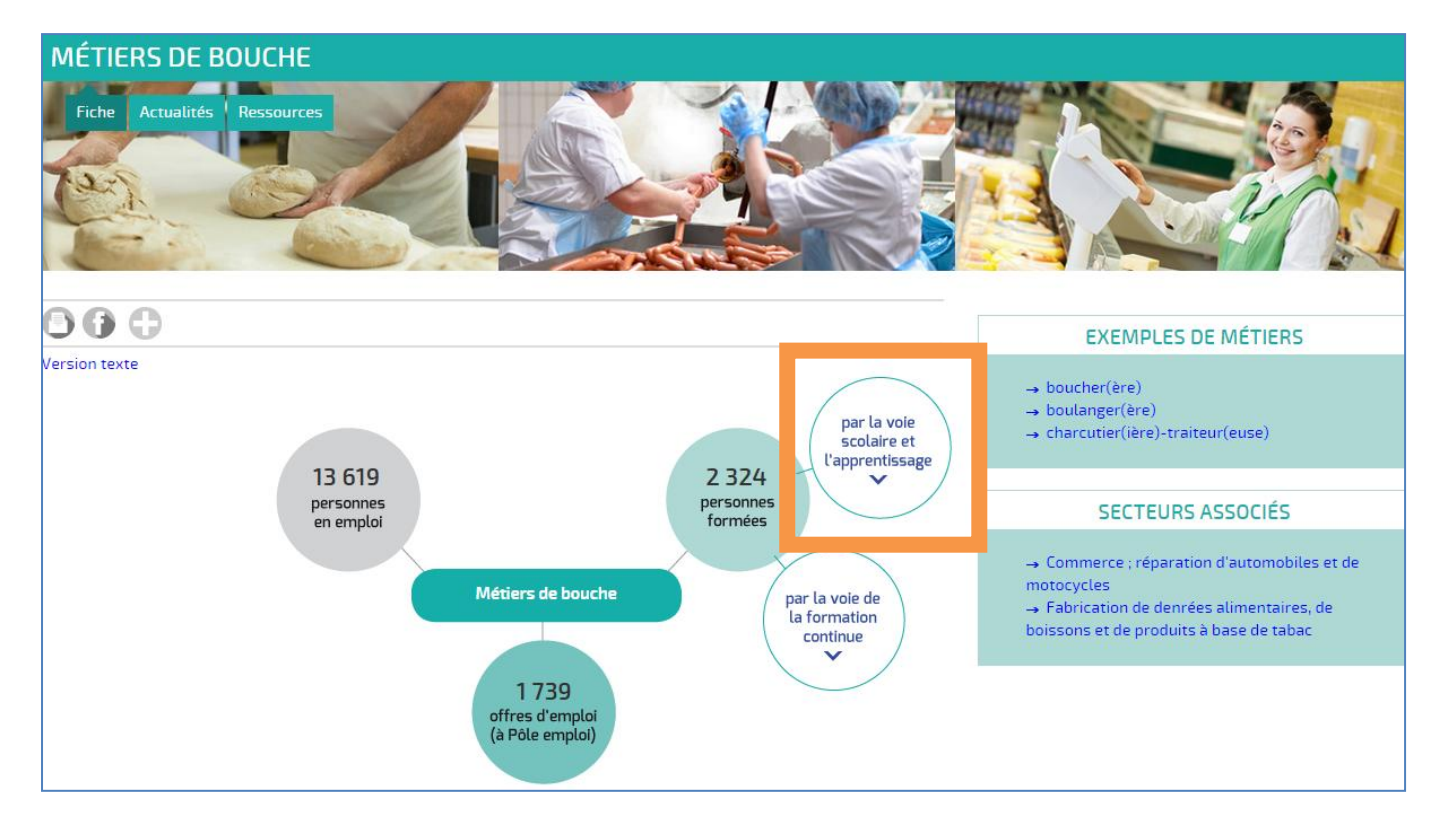

### Etape 4

## **Découvrir les indicateurs disponibles pour la famille de métiers**

Remarque : passer sur  $\Theta$  pour afficher la source et la date de la dernière actualisation

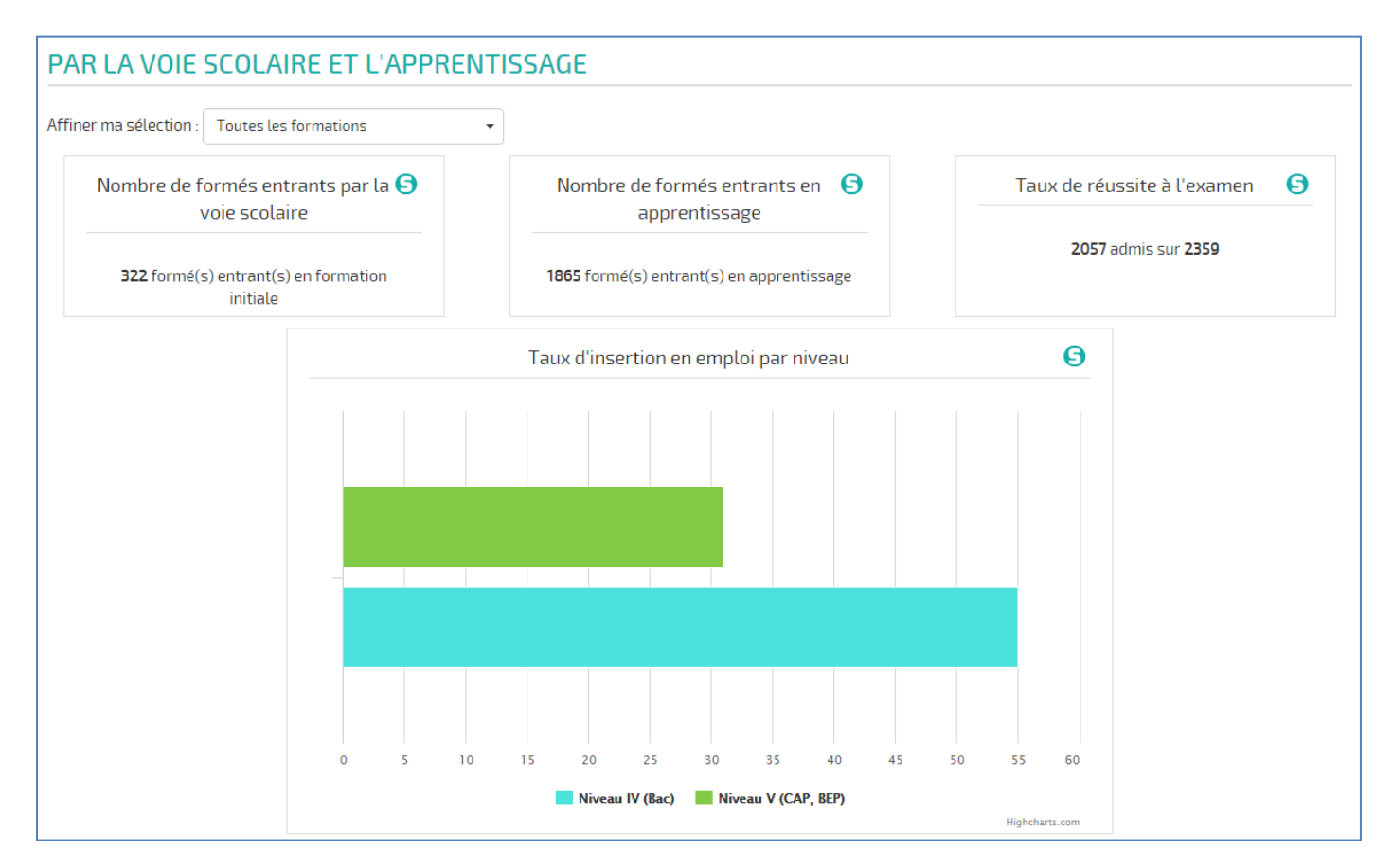

Remarque : vous pouvez affiner votre recherche d'information en sélectionnant un diplôme

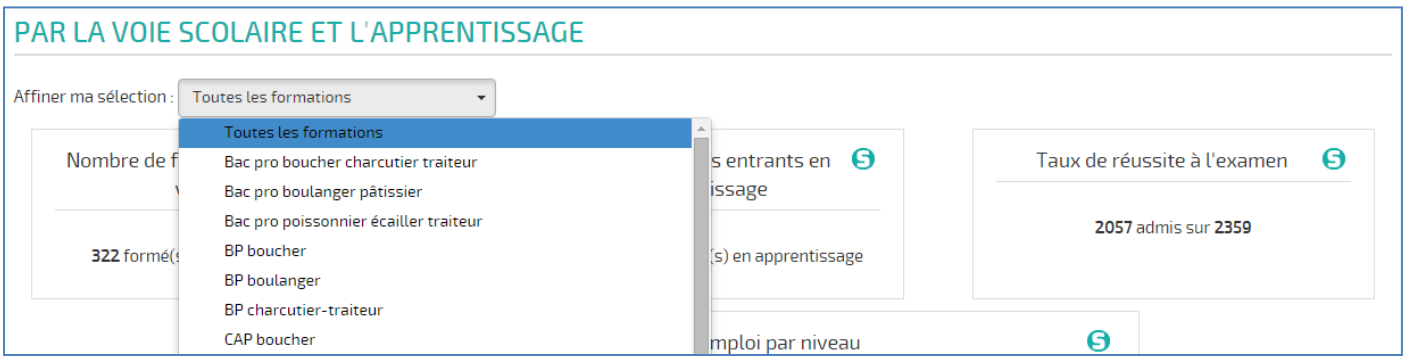

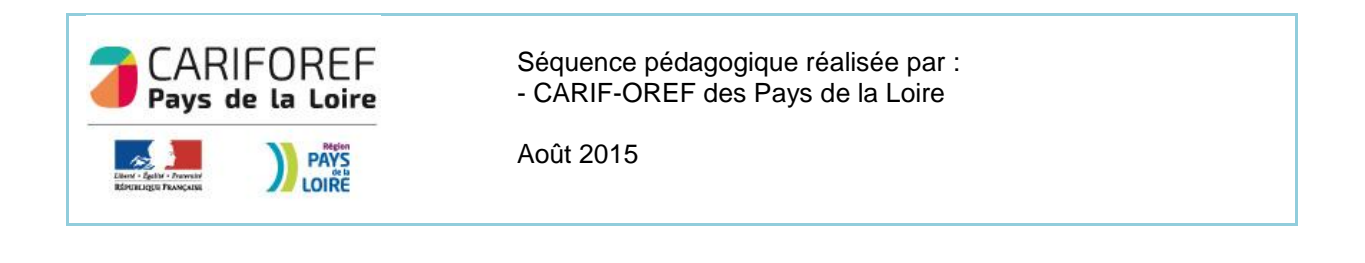